## Process of submitting online request for registering Practising Company Secretaries ( PCS )for imparting training to CS Students

Companies / PCS can now register themselves through Online Services of ICSI by following below steps:

1. Choose the Registration Type : Registration of Company/PCS for Imparting Training

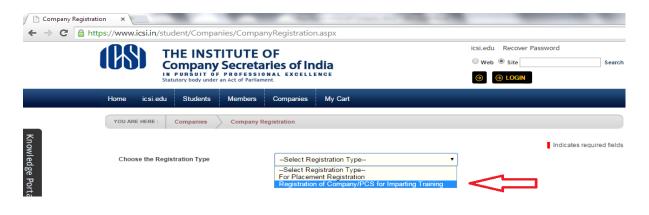

 Enter the Company/PCS/Other Entities Name and choose the respective Type from the dropdown. In case of PCS the user need to choose "Practising Company Secretaries" from the dropdown:

| YOU ARE HERE : Companies Company Reg                                                               | istration                                                                                                    |  |  |  |
|----------------------------------------------------------------------------------------------------|----------------------------------------------------------------------------------------------------|--|--|--|
|                                                                                                    | Indicat                                                                                                    |  |  |  |
| Choose the Registration Type                                                                       | Registration of Company/PCS for Imparting Training                                                                                          |  |  |  |
| The below form will be used for Registration of Company/PCS for Imparting Training to CS Students. |                                                                                                    |  |  |  |
| Company/PCS/Other Entities Name                                                                    |                                                                                                    |  |  |  |
| Company/PCS/Other Entities Type                                                                    | Select Company Type                                                                                                    |  |  |  |
| Industry Type                                                                                      | Select Company Type<br>Autonomous Statutory Body<br>Banks / Financial Institutions                                                          |  |  |  |
| Details about your company.                                                                        | Central / State Govt. bodies/departments<br>Consultancy Firm<br>Merchant Bankers                                                            |  |  |  |
| Listed Company                                                                                     | Mutual Fund<br>NGO                                                                                                    |  |  |  |
| Number Of Employees                                                                                | Practising Company Secretaries<br>Private Limited Company<br>Public Limited Company                                                         |  |  |  |
| Paid Up Share Capital ( Rs in lac)                                                                 | Public Sector Undertaking<br>Societies                                                                                                    |  |  |  |
| Only Pdf Format is allowed to upload Balance Shee                                                  | Stock Exchanges<br>Trusts<br>Others                                                                                                    |  |  |  |
| Upload Latest Balance Sheet                                                                        | Law Firms (Partnership firms only)<br>Limited Liability Partnership (LLP)<br>Ministry of Comparte Affairs & its offices (ROC, RD, OL, etc.) |  |  |  |
| Places upload the scanned conviot relevant page(s)                                                 | Ministry of Complate Attains & its offices IROC, RU OL etc.)                                                                                |  |  |  |

3. In case of PCS registration the following fields will be auto filled on the basis of Membership number of Company Secretaries filled in the form:

| Choose the Registration Type                                                                    | Registration of Company/PCS for Imparting Training <b>•</b> |                                                    |
|-------------------------------------------------------------------------------------------------|-------------------------------------------------------------|----------------------------------------------------|
| The below form will be use                                                                      | ed for Registration of Company/PCS for Impartin             | ig Training to CS Students.                        |
| Company/PCS/Other Entities Name                                                                 |                                                             |                                                    |
| Company/PCS/Other Entities Type                                                                 | Practising Company Secretaries                              | T                                                  |
| Address Line 1                                                                                  |                                                             |                                                    |
| Address Line 2                                                                                  |                                                             |                                                    |
| Address Line 3                                                                                  |                                                             |                                                    |
| City                                                                                            |                                                             |                                                    |
| State/Province                                                                                  |                                                             |                                                    |
| Country                                                                                         |                                                             |                                                    |
| Email                                                                                           |                                                             |                                                    |
| Telephone Number                                                                                |                                                             |                                                    |
| Website                                                                                         |                                                             |                                                    |
| Contact Person                                                                                  |                                                             |                                                    |
| Contact Person Email                                                                            |                                                             |                                                    |
| Contact Person Telephone Number                                                                 |                                                             |                                                    |
| Contact Person Mobile Number                                                                    |                                                             |                                                    |
| Membership No of Company Secretary( if any<br>Company Secretary is employed in<br>Organisation) |                                                             | Enter Memebersh<br>No. here                        |
| Name of Company Secretary                                                                       |                                                             |                                                    |
| Email Id of Company Secretary                                                                   |                                                             |                                                    |
| Telephone No of Company Secretary                                                               |                                                             |                                                    |
| Mobile No of Company Secretary                                                                  |                                                             |                                                    |
| Name of Head HR                                                                                 |                                                             |                                                    |
|                                                                                                 |                                                             | I with institute for imparting training to CS stud |

4. After filling the form please click on Update:

| Training Type Provided | Please note that your Company / Entity / PCS is being registered with institute for imparting training to CS students for 36 months / 24 months / 12 months as the case may be. |
|------------------------|----------------------------------------------------------------------------------------------------|
|                        | 56763.<br>GetAudio Code                                                                                                    |
|                        | Type the code from the image                                                                                                    |
|                        |                                                                                                    |

- 5. Once the User clicks on **Update** Button, the Registration Request will be submitted and intimation will be sent through SMS and E-mail provided by the User in the Registration Request form.
- 6. The request will further be approved by ICSI User. Once approved, the username and password will be sent to respective User through SMS/Email.